# **MOTOROLA SEMICONDUCTOR USER'S MANUAL**

 **M68HC705F6PGMR64 July, 1996**

# M68HC705F6PGMR64<br>PROGRAMMER<br>USER'S MANUAL **M68HC705F6PGMR64 PROGRAMMER USER'S MANUAL**

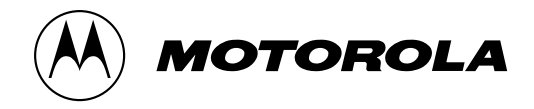

## **1. INTRODUCTION**

This document contains information on the operation of M68HC705F6PGMR, a programmer board for programming MC68HC705F6 devices.

Alter of MCOSTC 705F0 MCO enables the user to examing is facilitated through a program contained in thand this program is invoked by using the programm<br>verification between the contents of the MCU EPRO<br>**OARD OPERATION**<br>for The on-chip EPROM feature of MC68HC705F6 MCU enables the user to emulate the MC68HC05F6 device. EPROM programming is facilitated through a program contained in the on-chip bootstrap ROM of the MC68HC705F6, and this program is invoked by using the programmer board described herein. Besides programming, verification between the contents of the MCU EPROM can also be performed with this board.

#### **2. PROGRAMMER BOARD OPERATION**

or addresses between the target MCU and the exterest in the internal EPROM or ROM address range are thus speeding up the programming operation. Boot cted via SW1. Placing SW2 from the off state to on tstrap mode.<br>
ing the Operating procedure for the M68HC705F6PGMR is described in this section. The M68HC705F6PGMR enables programming of the MCU internal EPROM or ROM areas directly from an external 2764 EPROM. The 2764 external EPROM should contain the data to be programmed. To perform programming the MC68HC705F6 MCU device and the target code 2764 EPROM should be inserted into the MCU socket and the EPROM socket on the programmer board respectively. There is a direct correspondence of addresses between the target MCU and the external EPROM, locations of the external EPROM not in the internal EPROM or ROM address range are omitted, as are locations containing the data \$FF, thus speeding up the programming operation. Bootstrap mode function of the MC68HC705F6 are selected via SW1. Placing SW2 from the off state to on state will enable the MCU to enter the selected bootstrap mode.

The procedure for invoking the bootstrap routine is as follows:

- 1. Place SW2 in OFF position.
- 2. Connect +5V, Vpp (+15V) and GND to power connector P1.
- 3. Place the 2764 EPROM and MC68HC705F6 in the appropriate sockets. (ONLY one MCU should be placed on the board at any time)
- 4. Select the desire bootstrap routine via SW1.
- 5. Place switch SW2 to ON position to start the selected bootstrap function.
- ould be placed on the board at any time)<br>Istrap routine via SW1.<br>ON position to start the selected bootstrap function<br>Verification operation the LED D2 is illuminated to<br>ration is finished and indicated by LED D1.<br>Ing oper 6. During programming/verification operation the LED D2 is illuminated to indicate normal operation. The result of the operation is finished and indicated by LED D1.
- 7. When the programming operation is completed place switch SW2 to OFF position.
- 8. Remove the MC68HC705F6 from the programming sockets.
- 9. Repeat step 3 to 8 to program additional MCUs.

Once the bootstrap mode is entered, mode switch setting of SW1 is scanned and the selected bootstraproutine will be executed accordingly, refer to the following table for mode selection.

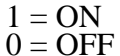

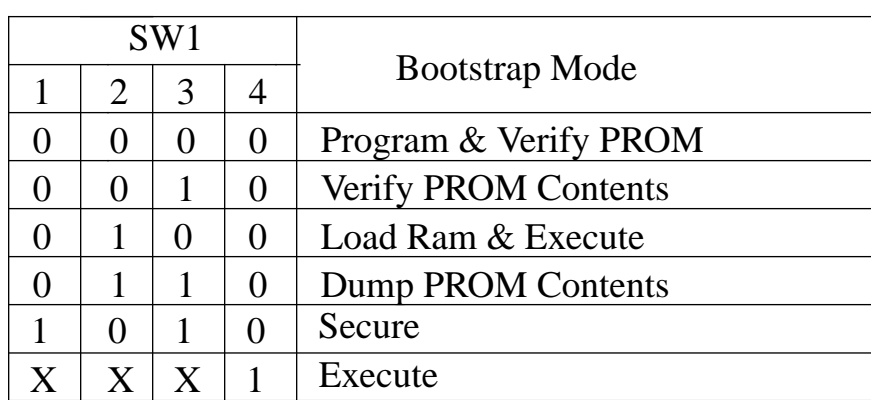

### **2.1 Program and Verify PROM**

This routine enables the contents of an external EPROM to be copied into the PROM area of MC68HC705F6 device. The programming LED D2 will be illuminated while programming is in progress. When programming operation is completed, the verification routine is entered. If the contents of the MCU PROM and external EPROM are the same, the verification LED D1 will be illuminated within 1 minute.

#### **2.2 Verify EPROM Contents**

When this routine is executed the contents of the MCU PROM are compared with those of the external EPROM. LED D1 & D2 will turn off to indicate verification is being performed. Upon completion of the verification routine (i.e. every location verified), the VERIFIED LED D1 is illuminated. If D1 does not illuminated within 1 minute, a discrepancy has been detected and the error address location will be placed on the external memory address bus.

#### **2.3 Load Program and Execute**

Entry of this mode will load the RAM of the F6 from external PROM from \$30. And execute will be passed to \$30

#### **2.4 Dump PROM Contents**

In the dump routine, the contents of the PROM are dumped sequentially to the SCI output.Unuesd locations are skipped so that no gaps exist in the data stream.

#### **2.5 Secure**

that no gaps exist in the data stream.<br>
tines are used after the PROM is sucessfully program<br>
DN register is programmed, but VPP is necessary. Or<br>
the neither verified nor dumped. The secure PROM rountines are used after the PROM is sucessfully programmed and verified. Only the SEC bit of the OPTION register is programmed, but VPP is necessary. Once this bit is programmed, PROM is secure, and can be neither verified nor dumped.

#### **2.6 Execute**

This routine allows the MCU to transfer control to a program perviously loaded in RAM. For further information refer to the appropriate device specification.

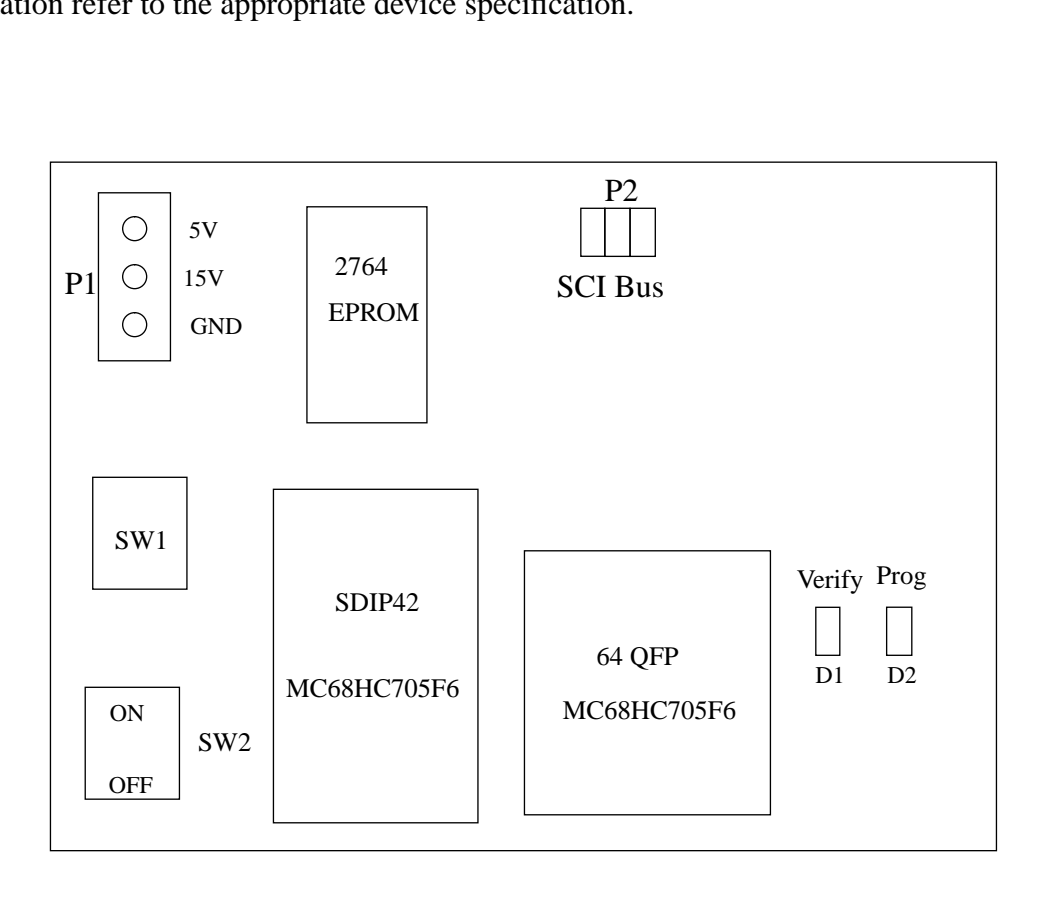

LAYOUT OF F6PGMR COMPONENTS

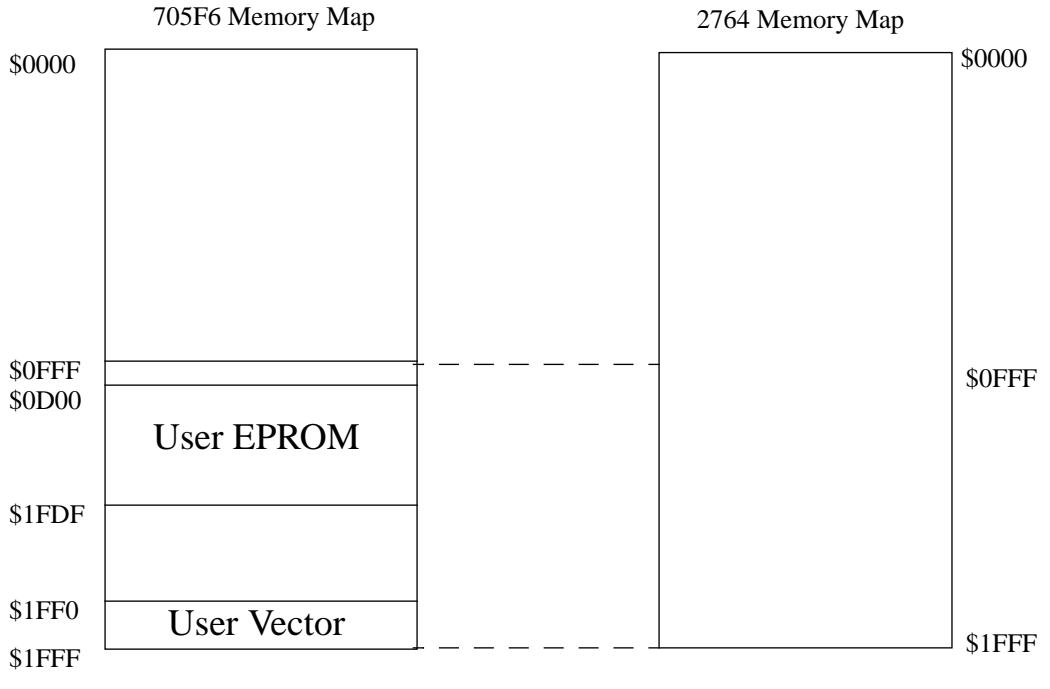

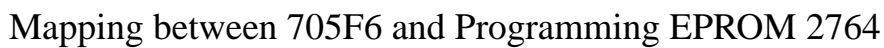